## How to Apply for a Contractor License Online

Visit our website: [www.vrf.us](http://www.vrf.us/)

From the home page, you can click on the box that reads "Contractor License:"

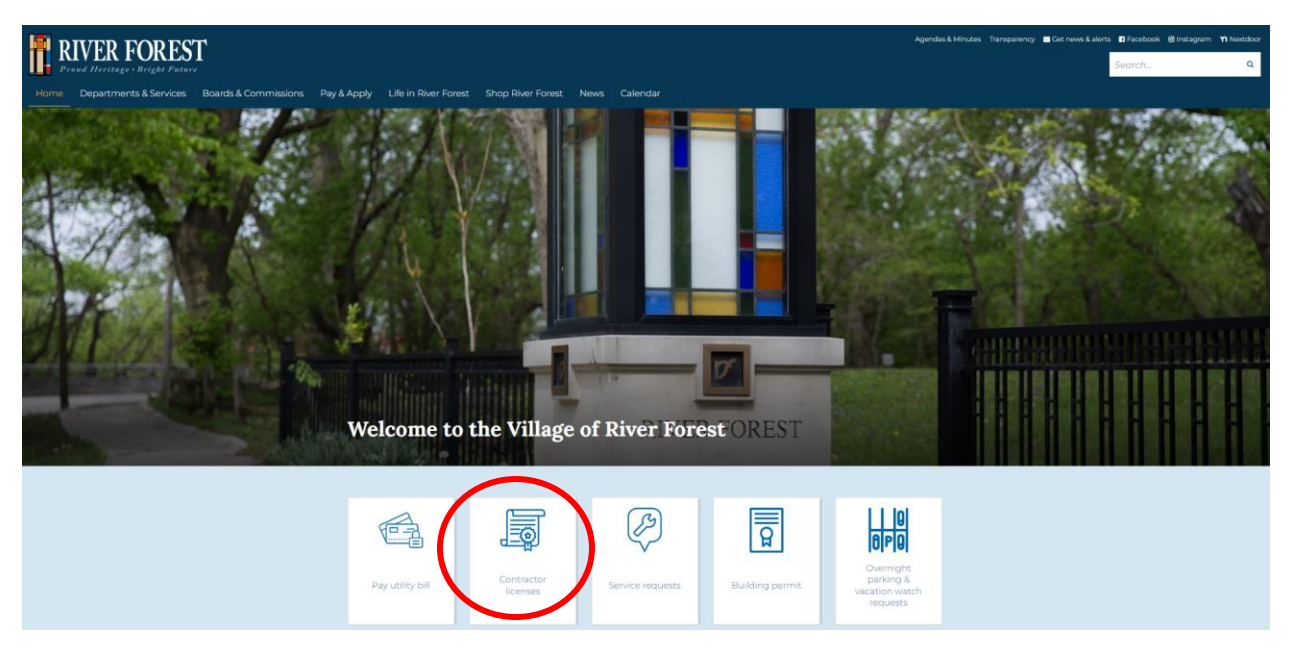

This will take you to the Contractor Licenses information page. From here, click on the link: [riverforest.onlama.com](https://riverforest.onlama.com/)

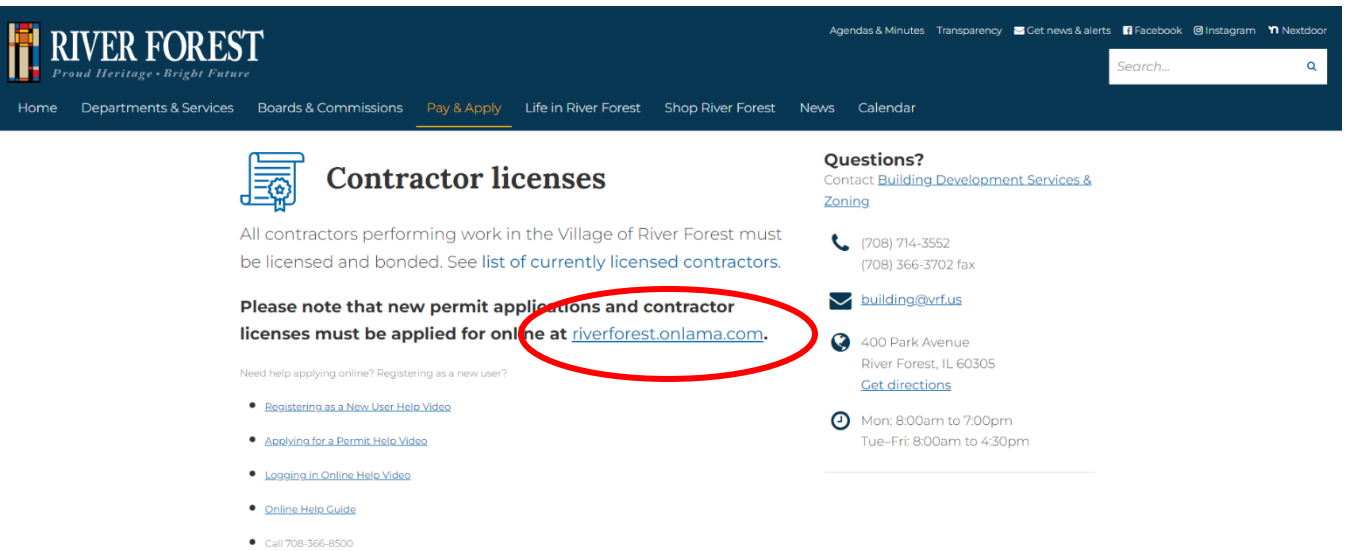

Once in the River Forest LAMA page, click Apply to apply for a contractor license, or Renew to renew your license:

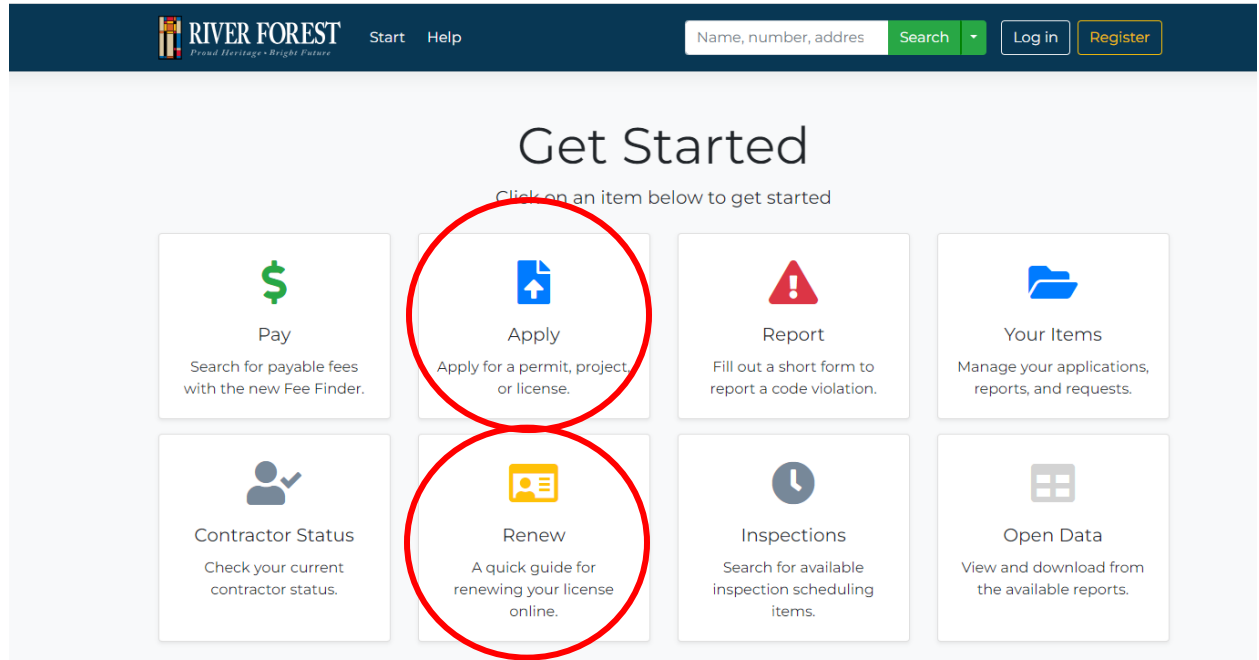

If you do not already have a LAMA account, you will need to create one with a username and password. Once you apply online you can access your account to track the progress of your request:

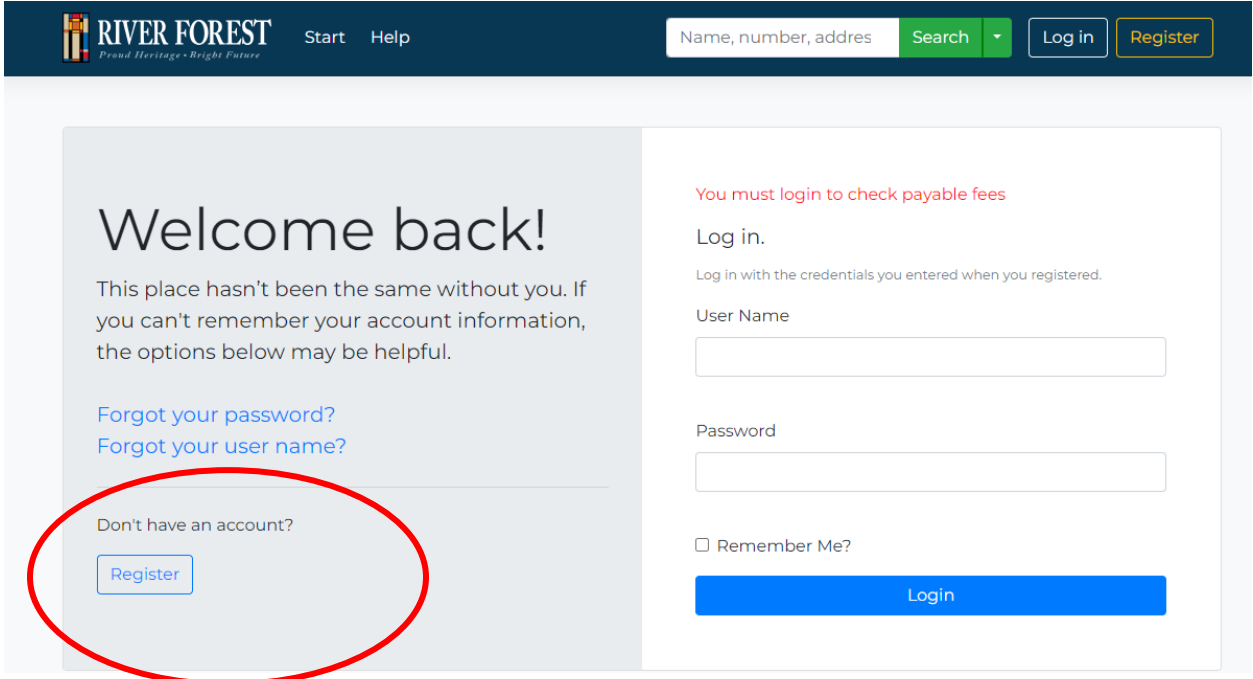